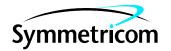

# DIGITAL CLOCK DISTRIBUTOR

## REMOTE TRACK AND HOLD CARD USER MANUAL

# (FOR INSTALLATION IN REMOTE DCD SHELVES ONLY)

| CO             | NTENTS                                                                                                    | PAGE                      | Tables (Cont'd) Page                                                                                                    |  |
|----------------|----------------------------------------------------------------------------------------------------|---------------------------|----------------------------------------------------------------------------------------------------|--|
| 1.             | GENERAL                                                                                                    | 1                         | D. Reference Input Signal Connections – DCD-519/523                                                                                                    |  |
| 2.             | INTRODUCTION                                                                                                  | 2                         | E. Startup Indications                                                                                                    |  |
| 3.             | DESCRIPTION AND SPECIFICATIONS                                                                                | 2                         | F. RTHC Event Alarms                                                                                                    |  |
| 4.             | INSTALLATION                                                                                                  |                           | G. RT                                                                                                    |  |
|                | B. Card Installation in Existing Shelf C. Input Reference Signal Connection D. Card Installation in New Shelf |                           | H. HC Holdover Conditions                                                                                                    |  |
|                | E. BT MON Software                                                                                            | 8                         | 1. GENERAL                                                                                                    |  |
| 5.             | MAINTENANCE                                                                                                   | 21<br>21                  | <b>1.01</b> This document provides descriptions and specifications for the Remote Track and Hold Card (RTHC).                                                                                                    |  |
| 6.             | TEST AND ACCEPTANCE                                                                                           | 26<br>26                  | 1.02 This version provides correct user switch settings on pages 4 and 29. It also contains updated contact numbers for                                                                                                    |  |
| Cha            | rts                                                                                                    |                           | Symmetricom Global Services (SGS) on page 6. Tables E and G are added for startup and holdover indications.                                                                                                    |  |
| 2.<br>3.<br>4. | BT MON Installation                                                                                           | 8<br>20<br>22<br>27<br>28 | 1.03 Symmetricom is a registered trademark of Symmetricom, Inc. DCD is a trademark of Symmetricom, Inc. All other product names, service marks, trademarks, and registered trademarks used in this document are the property of their respective owners. |  |
| Figu           |                                                                                                    | 20                        | <b>1.04</b> The following abbreviations and acronyms are used in this document:                                                                                                    |  |
| 2.<br>3.       | RTHC Faceplate                                                                                                | 3<br>4                    | BT MON BesTime Monitoring software CCK composite clock CI Clock Input CLEI Common Language Equipment Identification CSM Core Sync Module                                                                                                    |  |
| Tab            | les                                                                                                    |                           | DCD Digital Clock Distributor FPGA field-programmable gate array                                                                                                    |  |
| В.             | RTHC LED Indicators                                                                                           | 3<br>5                    | LED light emitting diode  RTHC Remote Track and Hold Card  ST2 Stratum 2 clock  ST3 Stratum 3 clock                                                                                                    |  |

#### 2. INTRODUCTION

- **2.01** The DCD Remote Track and Hold Card (RTHC) is designed to provide a much higher level of robustness to input CCK faults as compared to the existing DCD Remote Shelf system, which is based on CI cards and ST3 cards. The RTHC interfaces in a CI input slot and replaces both the current CI and ST3 cards.
- **2.02** A key benefit is improved holdover performance maintaining sufficient CCK alignment during maintenance periods. The current base ST3 card can support holdover for only a few minutes.
- **2.03** The RTHC faceplate is shown in Figure 1.

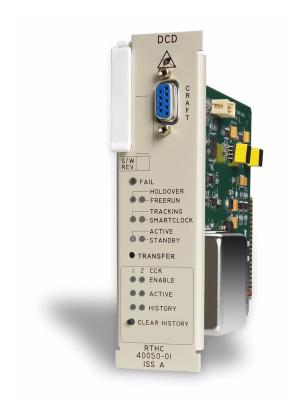

Figure 1. RTHC Faceplate

#### 3. DESCRIPTION AND SPECIFICATIONS

- **3.01** The RTHC is divided into three main sections: Microprocessor, Double Oven Oscillator, and CSM. Refer to the RTHC block diagram in Figure 2.
- **3.02** The Microprocessor provides BT MON Craft software access, alarm log, and SmartClock algorithm. The Microprocessor also determines when the shelf alarm is to be created. The shelf alarm is contained in DCD-400, DCD-ST2, DCD-519, or DCD-523 shelves. A history function causes the history LED to light if any alarm has been detected on CCK input 1 or 2. The LED can be reset by pressing the CLEAR HISTORY button. The microprocessor program is downloadable firmware via BT MON Craft software via the faceplate RS-232 DB-9 connector.
- **3.03** The Double Oven Oscillator provides a stable reference during holdover conditions. The holdover stability typically allows phase movement less than 2.5 microseconds in 12 hours with SmartClock enabled.
- **3.04** The CSM contains a downloadable FPGA program via the BT MON software program. The CSM contains most card hardware functions. CCK1 and CCK2 are controlled by the CSM as well as the 4 kHz outputs that drive the output cards.

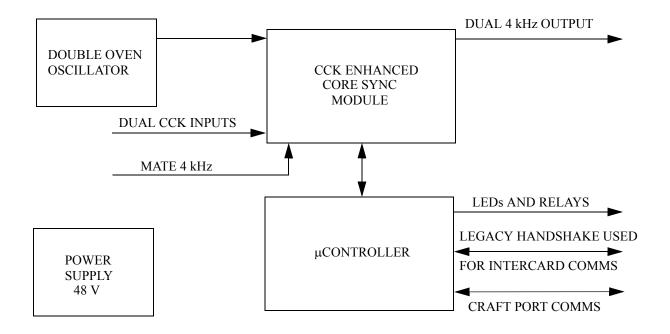

Figure 2. RTHC Block Diagram

#### **3.05** Table A lists the RTHC LED indicators.

**Table A. RTHC LED Indicators** 

| LED        | PRIMARY COLOR                            | DESCRIPTION                                                                                                 |
|------------|------------------------------------------|----------------------------------------------------------------------------------------------------|
| FAIL       | RED                                      | A hardware failure has been detected and RTHC card output is squelched. Failure causes a major shelf alarm. |
|            | OFF                                      | No hardware failure has been detected.                                                                      |
| HOLDOVER   | YELLOW for 8 hours;<br>RED after 8 hours | A holdover condition has occurred.<br>Holdover causes a major shelf alarm.                                  |
|            | OFF                                      | No holdover condition has occurred.                                                                         |
| FREERUN    | GREEN                                    | A freerun condition has occurred.                                                                           |
|            |                                          | Note: No output will be present on card. Card will be inactive.                                             |
|            | BLINKING GREEN                           | RTHC in warm-up state.                                                                                      |
| TRACKING   | GREEN                                    | The card is tracking.                                                                                       |
|            | OFF                                      | The card is not tracking.                                                                                   |
| SMARTCLOCK | GREEN                                    | The SmartClock has predicted ≤ 2.5 μs holdover error in 8 hours.                                            |
|            | BLINKING GREEN                           | The SmartClock has predicted ≤ 4.0 µs holdover error in 8 hours.                                            |
|            | OFF                                      | The SmartClock is not available.                                                                            |

| Table A. RT | THC LED | Indicators | (Cont'd) |
|-------------|---------|------------|----------|
|-------------|---------|------------|----------|

| LED        | PRIMARY COLOR  | DESCRIPTION                                                                                                    |
|------------|----------------|----------------------------------------------------------------------------------------------------|
| ACTIVE     | GREEN          | The card is providing the synchronization signal source for all output cards.                                                      |
|            | OFF            | The card is not providing the synchronization signal source for all output cards.                                                  |
| STANDBY    | GREEN          | The card is phase locked to the output of the other (active) card.                                                                 |
|            | OFF            | The card is not phase locked to the output of the other (active) card.                                                             |
| ENABLE     | GREEN          | The reference is qualified.                                                                                                    |
|            | FLASHING GREEN | Input is 180 degrees out of phase with RTHC output, indicating CCK Tip and Ring wiring turnover on input.                          |
|            | RED            | The reference is not qualified. (Minor shelf alarm occurs.)                                                                        |
|            | YELLOW         | A phase offset of input signal of $\geq 1.5$ µsec has been detected compared to output. (This will occur on inactive inputs only.) |
|            | OFF            | The reference is not enabled. (CCK1 is always enabled.)                                                                            |
| CCK ACTIVE | GREEN          | The reference is currently active.                                                                                                 |
|            | OFF            | The reference is not currently active.                                                                                             |
| HISTORY 1  | YELLOW         | An event occurred on input 1. (LED will stay lit until CLEAR HISTORY is disabled.)                                                 |
|            | OFF            | An event did not occur on input 1. (LED will stay lit until CLEAR HISTORY is disabled.)                                            |
| HISTORY 2  | YELLOW         | An event occurred on input 2. (LED will stay lit until CLEAR HISTORY is disabled.)                                                 |
|            | OFF            | An event did not occur on input 2. (LED will stay lit until CLEAR HISTORY is disabled.)                                            |

- **3.06** The TRANSFER switch, located on the RTHC face-plate, transfers active status between the first RTHC and the second RTHC.
- **3.07** The CLEAR HISTORY button, located underneath the HISTORY LEDs, resets HISTORY 1 and HISTORY 2.
- **3.08** Figure 3 shows the RTHC configurable dip switches in the default positions. Switches 1 and 2 are set at the factory and cannot be changed. Switch 3 sets the security and switch 4 turns on the second input. See page 29 for more details.

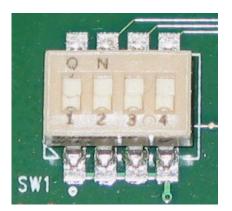

Figure 3. RTHC Dip Switches

- **3.09** The RTHC has the following features:
  - High Performance Double Oven/ (ST2) extends holdover time from minutes to hours.
  - Highly integrated reliable design based on the new Core Sync Module (CSM) platform limits aging CI and ST3 cards.
  - Patent pending Cascaded Architecture provides high speed transient detection and firewall.
  - Redundant Hot Standby operation.
  - Dual CCK inputs.

- Capable of downloading new FPGA and microprocessor firmware via BT MON Craft PC software.
- Event log (with up to 256 log events) retrievable through BT MON via the Craft jack.
- Firmware, serial number version, and Common Language Equipment Identification (CLEI) code available via BT MON Craft software.
- Security, input statistics, alarms, sync monitor, and holdover is also available via BT MON Craft software.
- Security can be disabled with dip switch.
- **3.10** The RTHC card specifications are listed in Table B.

**Table B. RTHC Card Specifications** 

| ITEM              | SPECIFICATION                                                                                           |  |  |
|-------------------|----------------------------------------------------------------------------------------------------|--|--|
| ELECTRICAL        |                                                                                                    |  |  |
| Input Signals     | Composite Clock: GR-378-CORE Line Code RTZ 133 Ω balanced W-W Accepts two inputs from master BITS shelf |  |  |
| Operating Voltage | 42 Vdc to 60 Vdc                                                                                        |  |  |
| Current Drain     | Warmup: 17 watts<br>Operational: 6 watts                                                                |  |  |
|                   | MANAGEMENT AND COMMUNICATION                                                                            |  |  |
| Com Port          | 1 serial RS-232 DCE                                                                                     |  |  |
| Connector         | 1 DB9F on faceplate                                                                                     |  |  |
| Baud Rate         | Auto to 38.4 kb/s with BT MON craft software                                                            |  |  |
|                   | BT MON CRAFT SCREENS                                                                                    |  |  |
| Alarm Log         | Alarm Log 256-event alarm log                                                                           |  |  |
| Download          | Firmware and FPGA                                                                                       |  |  |
| Security          | 15 users with 4 security levels, must be enabled via dip switch                                         |  |  |
| Inventory         | Serial number, firmware version, CLEI                                                                   |  |  |
| Input Statistics  | LOS, LOA, Freq, Wander, T/R Rev, Enable, Active, Normal, Tracking Holdover, Ext. Holdover Active        |  |  |
| Alarm Monitor     | RTHC input and card alarms                                                                              |  |  |
| Provision Inputs  | Enable CCK2 for monitoring only or for monitoring and use.                                              |  |  |

Table B. RTHC Card Specifications (Cont'd)

| ITEM                          | SPECIFICATION                                                                                                    |  |  |
|-------------------------------|----------------------------------------------------------------------------------------------------|--|--|
| Sync Monitor                  | Displays MTIE, TDEV, average frequency, and MDEV                                                                                                    |  |  |
| Holdover Information          | Daily and monthly holdover information                                                                                                    |  |  |
|                               | BT MON COMPUTER REQUIREMENTS                                                                                                    |  |  |
| Operating System              | Windows 95/98/NT 4.0/2000/Me/XP                                                                                                    |  |  |
| Minimum CPU                   | x486 or equivalent at 33 MHz 8 MB RAM Serial communications port 3-1/2 inch floppy disk drive Recommended: spreadsheet application that can accept comma-delimited (.csv) data files to process the logged files |  |  |
|                               | SMARTCLOCK                                                                                                    |  |  |
| Green LED                     | Green LED Predicted ≤ 2.5 μs holdover error in 8 hours                                                                                                    |  |  |
| Blinking Green LED            | Predicted ≤ 4.0 μs holdover error in 8 hours                                                                                                    |  |  |
|                               | HOLDOVER                                                                                                    |  |  |
| Green SmartClock LED          | Predicted ≤ 2.5 μs holdover error in 8 hours (± 2.5 °C)                                                                                                    |  |  |
| Blinking Green SmartClock LED | Predicted ≤ 4.0 μs holdover error in 8 hours (± 2.5 °C)                                                                                                    |  |  |
| GENERAL                       |                                                                                                    |  |  |
| Operating Temperature         | Operating Temperature 0 °C to 50 °C                                                                                                    |  |  |
| Operating Humidity            | 5% to 95%                                                                                                    |  |  |
| Physical                      | Each RTHC occupies one Clock Input slot of DCD-400, DCD-ST2, DCD-519, or DCD-523 shelves                                                                                                    |  |  |

#### 4. INSTALLATION

#### A. Unpacking

**4.01** This section provides guidelines and instructions for unpacking equipment and returning damaged equipment.

Warning: When handling the RTHC, use local office procedures regarding electrostatic discharge (ESD), including the following:

• Use grounded wrist straps connected to equipment frame ground when handling cards.

- Store cards only in antistatic packaging provided by the factory.
- **4.02** Save packing material. All equipment returned *must* be packed in the original packing material. Returned equipment not packed in original packing material voids warranty. Contact your local Symmetricom distributor, or call Symmetricom Global Services (SGS) if additional packaging is needed at one of the following:

+44 (0) 1189 277 500 (U.K.)

+1 408 428 7907 (U.S.A.)

**Note:** The following toll-free number is available in some countries to access the SGS office in the U.S.A.:

+1 888 367 7966 (U.S.A.)

- **4.03** The RTHC is packed in its own box. Refer to the following when the RTHC card box is received.
- 1. Unpack the RTHC carefully.
- 2. Inspect the RTHC for shipping damage.
- 3. Notify your local Symmetricom distributor, or SGS and the carrier if the RTHC was damaged in transit.

#### B. Card Installation in Existing Shelf

**4.04** To install the RTHC in an existing remote shelf with CI cards, do the following:

Warning: Always confirm composite clock phase alignment prior to beginning this procedure. Clock input cards will pass 180-degree phase turnover to output of system when changing active status.

*Note:* This procedure should be completed without interruption. CI and RTHC cards should co-exist during upgrade process only.

- 1. If the CI-B card is active, first push the XFR switch on the CI-B card to make the CI-A card active.
- 2. Install the RTHC in the CI-B card slot and allow the card to warm up and go active.
- 3. Wait 10 minutes to allow RTHC to warm up.
- 4. Push the XFR switch on the CI-A card. Confirm RTHC is now active.

- 5. Remove the CI-A card.
- 6. Install the RTHC in the CI-A slot and allow the card to warm up and go into standby mode.
- 7. Remove the ST3-B card (if equipped).
- 8. Remove the ST3-A card (if equipped).
- 9. Install single-wide blank panels (p/n 070-00014-01) and double-wide blank panels (p/n 070-00014-02) as follows:
  - a. DCD-400: Two single-wide panels.
- b. DCD-519/523: One double-wide panel and two single-wide panels.
- c. DCD-ST2: Two double-wide panels and two single-wide panels.

*Note:* These panels should cover the ST-A and ST-B slots.

#### C. Input Reference Signal Connection

**4.05** Connect wire-wrap input signals to the connectors on the rear panel according to Table C (for DCD-400/ST2) and Table D (for DCD-519/523).

#### D. Card Installation in New Shelf

- **4.06** To install the RTHC in a new remote shelf, do the following:
- 1. Install the RTHC in the CI-A slot and allow the card to warm up and go active.
- 2. Install the RTHC in the CI-B slot and allow the card to warm up and go active.

Table C. Reference Input Signal Connections – DCD-400/ST2

| RTHC Port | Clock Input-B     | Clock Input-A     |
|-----------|-------------------|-------------------|
| 1         | TB8 AUX IN (CC)   | TB5 AUX IN (CC)   |
| 2         | TB9 DS1 IN (BRDG) | TB6 DS1 IN (BRDG) |

Table E lists the Smartclock LED actions and the BT MON events that occur after starting up the RTHC.

Table D. Reference Input Signal Connections – DCD-519/523

| Reference Input           | TB12 RTHC Input    | TB13 RTHC Input    |
|---------------------------|--------------------|--------------------|
| Connections               | Ports              | Ports              |
| Rear Panel Wire-wrap Pins | RTHC (CI-A)        | RTHC (CI-B)        |
| TB12 = Ref. A             | (Place SW4 in BRDG | (Place SW5 in BRDG |
| TB13 = Ref. B             | Up position)       | Up position)       |
| Row 4                     | Port 2             | Port 2             |
| Row CCK                   | Port 1             | Port 1             |

**Table E. Startup Indications** 

| Time Since Startup<br>(minimum) H | SmartClock LED | Learning State Event in BT MON |
|-----------------------------------|----------------|--------------------------------|
| 0                                 | Off            | none                           |
| 8                                 | Blinking       | Degraded Smartclock available  |
| 16                                | On             | Smartclock available           |

#### E. BT MON Software

**4.07** BT MON (BesTime Monitoring) is a Windows 95/98/NT 4.0/2000/Me/XP compatible craft software program which provides system configuration, alarms, and diagnostics. BT MON resides on a user-provided PC, and interfaces to the RTHC via the local (Craft) RJ-45 or remote (Remote) RS-232 communication port.

**Note:** BT MON is not required for card installation. BT MON is used for firmware download and troubleshooting.

**4.8** Chart 1 describes the procedure for installing BT MON on a user-provided PC.

**Chart 1. BT MON Installation** 

| STEP       | PROCEDURE                                                                                                    |  |  |
|------------|----------------------------------------------------------------------------------------------------|--|--|
| Use this p | Use this procedure to install BT MON on a user-provided PC.                                                                                                    |  |  |
| 1          | Insert the BT MON CD-ROM disk into the PC CD-ROM drive.                                                                                                    |  |  |
| 2          | Double-click the My Computer icon to display the My Computer contents. Double-click the designated CD-ROM drive to display the BT MON disk contents.                                                                       |  |  |
| 3          | Double-click SETUP.EXE to install BT MON on the PC.                                                                                                    |  |  |
| 4          | Ensure that a serial communications cable (DB-9 to DB-9 male to female cable) is connected between the RTHC craft connector and a serial communications port on the PC. <i>Note:</i> This cable is not supplied with RTHC. |  |  |
|            | <i>Note:</i> This cable is not supplied with RTHC.                                                                                                    |  |  |

Chart 1. BT MON Installation (Cont'd)

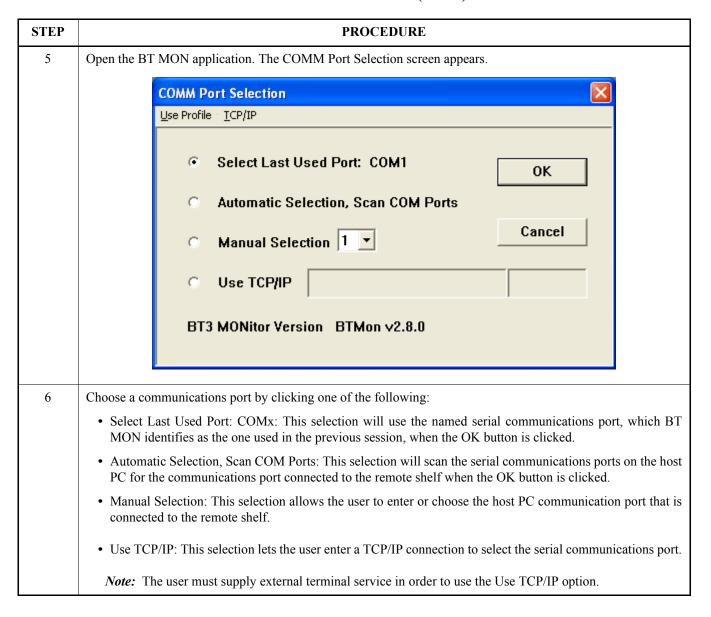

#### Chart 1. BT MON Installation (Cont'd)

# **STEP PROCEDURE** 7 Click OK. Verify a User Login screen appears (shown below). User Login User Name: User Password: OK Cancel Note: If a dialog box appears stating, "Failed to Open COM Port" instead of the User Login screen, verify that the remote shelf is powered, and the serial communications are connected. Then click OK, and repeat Steps 5 and 6. *Note:* Switch 1 position 3 must be ON to enable security. Enter the user name and password for this installation, then click the OK button. The following screen appears showing the version number, copyright date, and the serial port that communicates with the remote shelf. Notes: 1. The user name, "default1", is set at the factory, and the password, "RTHC4U!", is set at the factory. Be sure to enter the entire password in all capital letters, including the exclamation point. 2. The user name and password are case-sensitive.

3. If an incorrect user name and password are entered three consecutive times, the BT MON application exits and ends the attempted session. If this happens, re-open the application, and enter the correct user name and

password.

Chart 1. BT MON Installation (Cont'd)

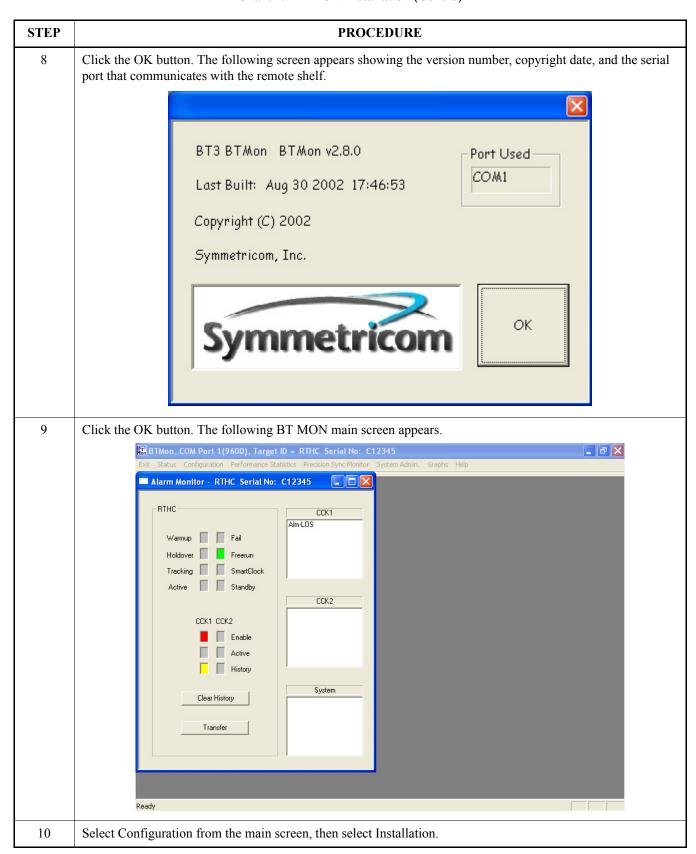

**Chart 1. BT MON Installation (Cont'd)** 

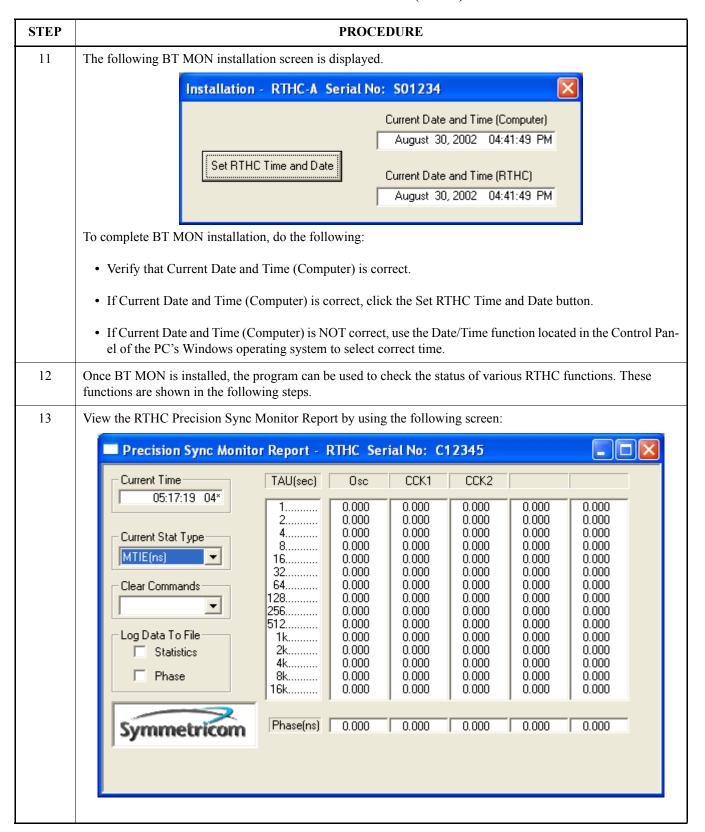

Chart 1. BT MON Installation (Cont'd)

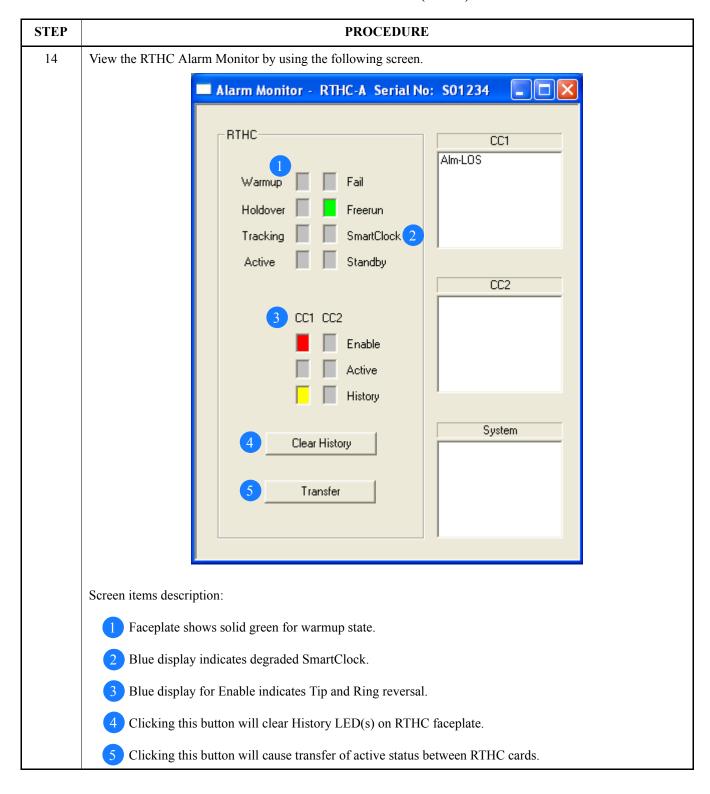

Chart 1. BT MON Installation (Cont'd)

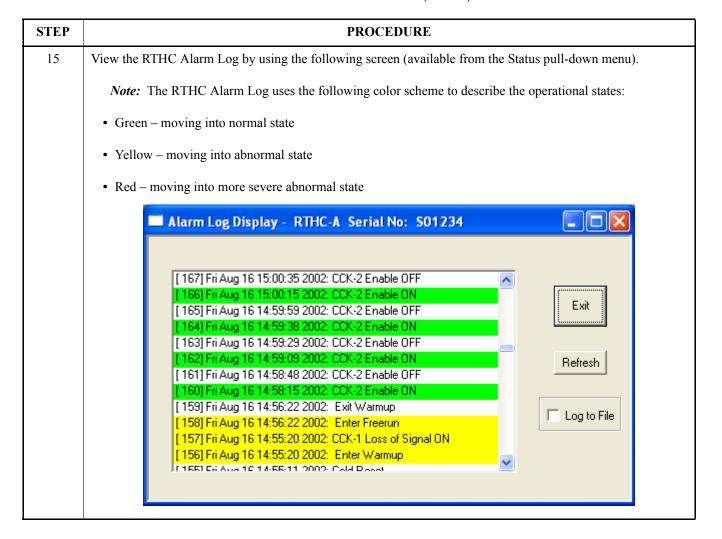

Chart 1. BT MON Installation (Cont'd)

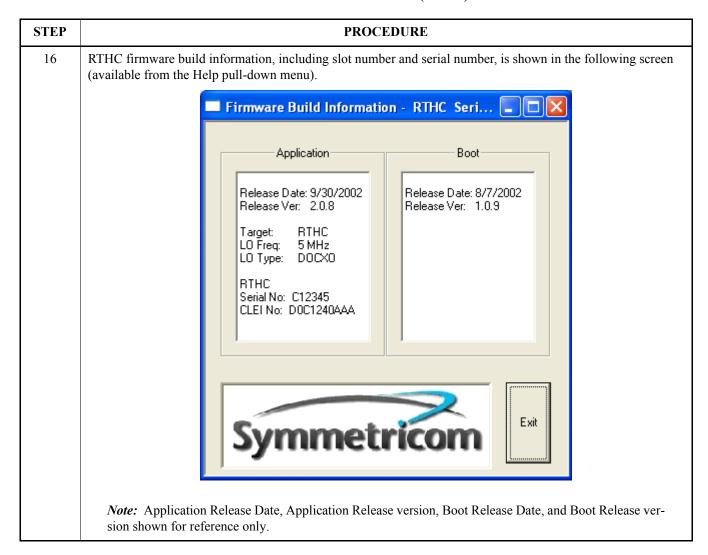

Chart 1. BT MON Installation (Cont'd)

| PROCEDURE                                                                                                    |  |  |
|----------------------------------------------------------------------------------------------------|--|--|
| RTHC provisioning information is displayed in the following screen (available from the Configuration pulldown menu). |  |  |
| Provision Input & Ensembling Sources - RTHC-A Serial                                                                 |  |  |
|                                                                                                    |  |  |
| © Disable CC2                                                                                                    |  |  |
| © Enable CC2 for Monitoring                                                                                          |  |  |
| © Enable CC2 for Monitoring and Use                                                                                  |  |  |
|                                                                                                    |  |  |
| Symmetricom OK Cancel                                                                                                |  |  |
|                                                                                                    |  |  |

Chart 1. BT MON Installation (Cont'd)

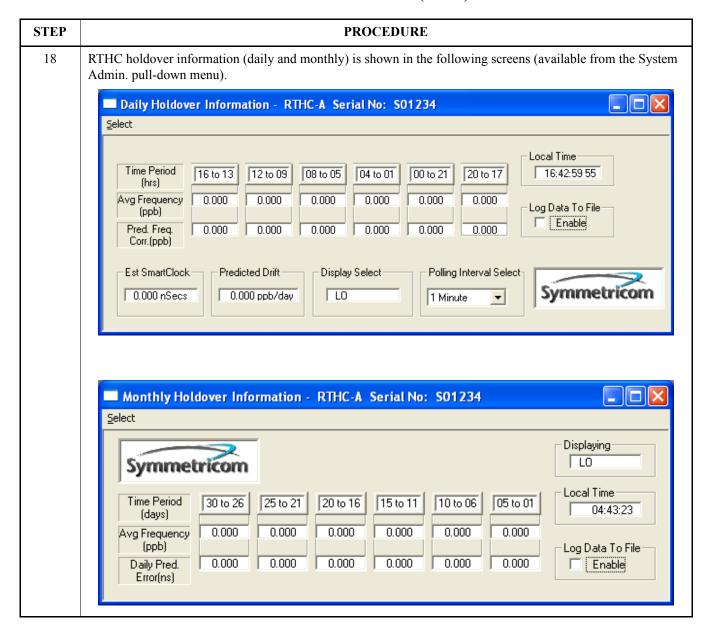

Chart 1. BT MON Installation (Cont'd)

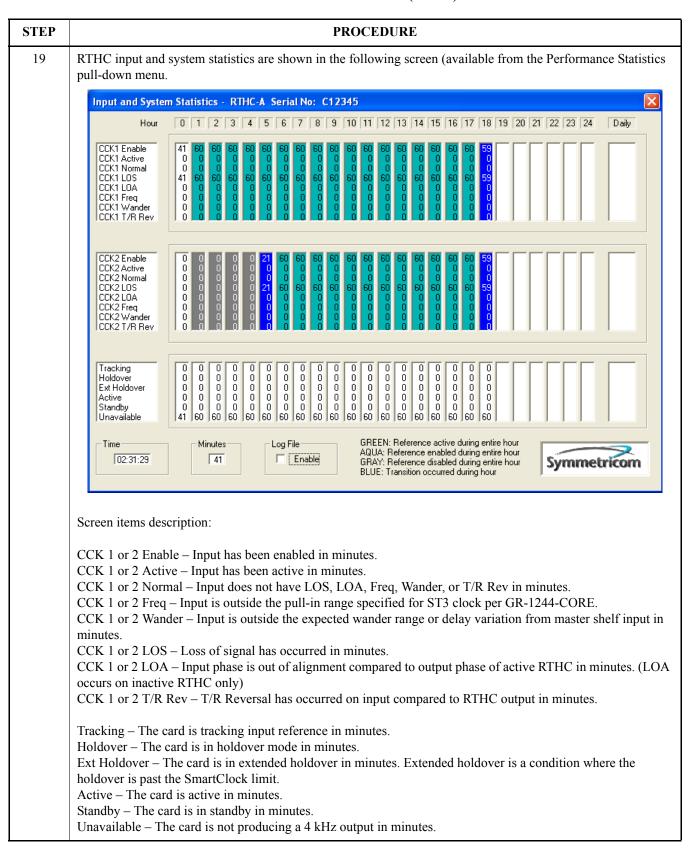

Chart 1. BT MON Installation (Cont'd)

PROCEDURE

20 RTHC PSM scatter plots are shown in the following screens (available from the Graph pull-down menu in the main screen).

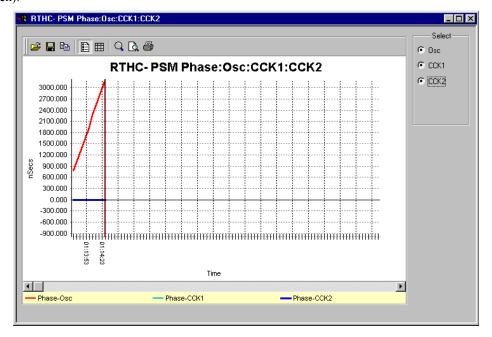

*Note:* Use the Clear command in the Precision Sync Monitor Report to reset the phase to zero. All phase information is in relation to the RTHC output.

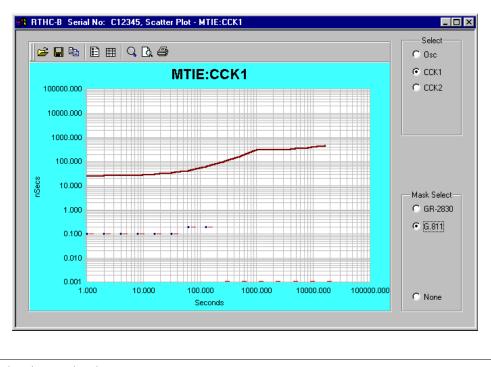

This procedure is completed.

**4.9** Chart 2 describes the process for downloading software for the RTHC.

Chart 2. Downloading RTHC Software

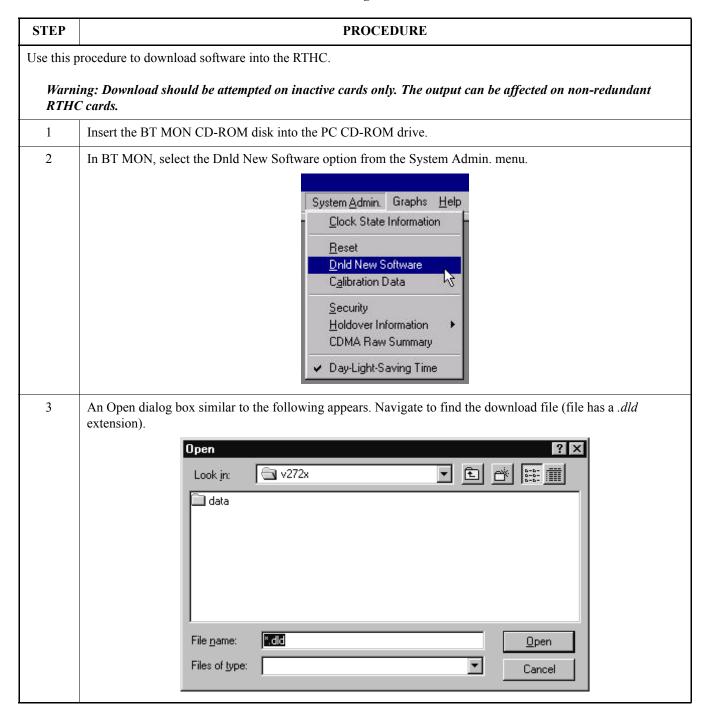

**Chart 2. Downloading RTHC Software (Cont'd)** 

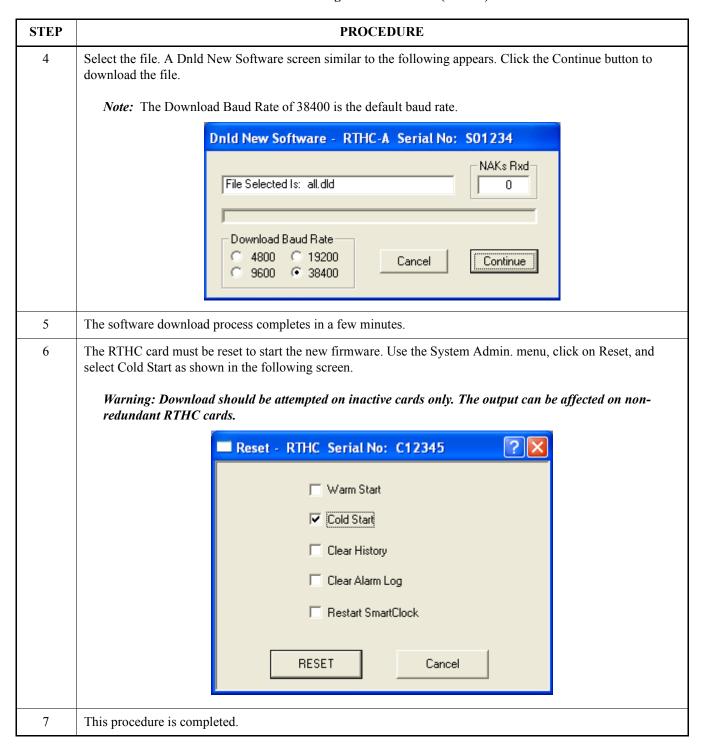

#### 5. MAINTENANCE

#### A. Troubleshooting

**5.01** Before taking any action on the RTHC, first consider

the following guidelines for troubleshooting:

1. **DO** write down any alarm and normal lamp conditions. These will help you to determine where to look for the cause of the condition.

- 2. **DO** determine if any network elements (NE) being timed from the DCD System are in alarm, or reporting slips.
- 3. **DO** use the RTHC manual and available job aids to assist you.
- 4. **DO** take your time. An operating error can affect ALL network elements in the office.
- 5. **DO** contact your supervisor, technical support and/or Symmetricom if you are not sure what to do.
- 6. DO NOT remove an RTHC card from the shelf, unless you are certain it is the cause of the condition. This is especially true if the clock card is in the Holdover mode (its HOLDOVER lamp is lit). Removal of both RTHC cards in this condition will cause total loss of all outputs from the shelf and/or system.
- DO NOT touch the shelf until you have analyzed the condition and know the possible result of any planned corrective actions.
- 8. **DO NOT PANIC!** Both major and minor alarms in the shelf require immediate attention. But, very few alarms in the DCD System are service affecting. IMPROPER corrective actions could be service affecting.
- 9. **DO NOT** touch the shelf until you have been properly grounded.

- Always follow proper electrostatic discharge (ESD) precautions when handling DCD Shelf cards. This includes, but is not limited to:
  - Wearing a properly grounded and tested wrist strap when handling cards.
  - Storing RTHC only in antistatic packaging provided by the factory.
- **5.02** When a system alarm is generated, the office audible alarm is activated. Press the alarm cutoff (ACO) pushbutton on the activated SAI or MIS card to silence the office audible alarm. The ACO does not deactivate the office visual alarm or any remote alarms. The ACO automatically resets when the alarm condition is cleared or when another type of alarm is generated. For example, if a MINOR alarm was previously acknowledged (ACO pressed) and a new MAJOR alarm is generated, then the ACO resets (the ACO lamp goes off) and the office audible alarm sounds again.
- **5.03** Before replacing cards, write down all abnormal and normal lamp conditions for the shelf with the alarm lamp lit on its FA, SAI, AI, or MIS card. This assists in isolating the cause of the condition.
- **5.04** If it is necessary to replace an RTHC, refer to Chart 3 for the appropriate replacement procedures.
- **5.05** Use Table F for troubleshooting the BT MON Alarm Log.

Chart 3. RTHC Card Replacement in Shelf

| STEP       | PROCEDURE                                                                                                    |  |  |
|------------|----------------------------------------------------------------------------------------------------|--|--|
| Use this p | procedure to replace an RTHC card in a shelf.                                                                                                    |  |  |
| Note:      | Use this chart whether or not the card's FAIL lamp is lit.                                                                                                    |  |  |
| 1          | If the shelf is in alarm, press the ACO pushbutton to silence the office audible alarm.                                                                                                    |  |  |
| 2          | Depress the transfer button on the RTHC card being replaced. The card LED should indicate standby mode and should illuminate. (If card has failed, this may not occur.)                      |  |  |
| 3          | Remove the RTHC card from the shelf, using the eject lever on the faceplate.                                                                                                    |  |  |
|            | Caution: If there is no redundant RTHC card, service will be affected.                                                                                                    |  |  |
| 4          | 4 Set the option switches on the replacement card to the same positions as the switches on the removed card and insert the replacement card into the same slot as the card that was removed. |  |  |
| 5          | For a failed RTHC card, unplug the replacement card and check that the SW1 switch is provisioned the same as the failed card. Re-insert the replacement card in the shelf.                   |  |  |
| 6          | This procedure is completed.                                                                                                    |  |  |

**5.06** Table F describes the RTHC Event Alarms viewable by BT MON software.

**Table F. RTHC Event Alarms** 

| Event Alarm                                                                                                    | Description                                                                                                    |  |  |
|----------------------------------------------------------------------------------------------------|----------------------------------------------------------------------------------------------------|--|--|
| Notes:  1. Day of week, month, time of day, year precedes each alarm log message. For example: Tue Sep 24 08:40:21 2002: CCK-1/CCK-2 Active ON  2. For further explanation of faceplate LEDs, see Table A.  3. Shelf alarms are identified as part of Event Log message. |                                                                                                    |  |  |
| CCK-2 Enable ON/OFF                                                                                                    | Enable of input is on or off for CCK-2 (CCK-1 is always enabled) (Enable means input has been manually enabled.)                                                     |  |  |
| CCK-1/CCK-2 Active ON/OFF                                                                                                    | Active status is on or off for CCK-1 or CCK-2 (Active status refers to input that RTHC is using for a timing reference.)                                             |  |  |
| CCK-1/CCK-2 Normal ON/OFF                                                                                                    | Normal status is on or off for CCK-1 or CCK-2 (Normal means no LOS, LOA, excessive frequency, excessive wander, or Tip Ring Reversal.)                               |  |  |
| CCK-1/CCK-2 Loss of Signal ON/OFF                                                                                                    | Loss of signal on or off for CCK-1 or CCK-2                                                                                                    |  |  |
| CCK-1/CCK-2 Loss of Alignment ON/OFF                                                                                                    | Loss of alignment on or off for CCK-1 or CCK-2 (LOA means greater than 1.5 µsecond phase difference between RTHC input and output will occur on inactive RTHC card.) |  |  |
| CCK-1/CCK-2 Excessive Frequency ON/OFF                                                                                                    | Excessive frequency on or off for CCK-1 or CCK-2 (Excessive frequency means inputs are outside the pull-in range specified for ST3 clocks by GR-1244-CORE.)          |  |  |
| CCK-1/CCK-2 Excessive Wander ON/OFF                                                                                                    | Excessive wander on or off for CCK-1 or CCK-2 (Excessive wander means input is outside the expected wander range or delay variation from master shelf input.)        |  |  |
| CCK-1/CCK-2 Tip-Ring Reversal ON/OFF                                                                                                    | Tip-Ring Reversal on or off for CCK-1 or CCK-2 (Tip-Ring Reversal means that a tip ring reversal has been detected between RTHC input and output.)                   |  |  |
| CCK-2 Monitor ON/OFF                                                                                                    | Monitor has been disabled or enabled for CCK-2 (CCK-1 is always monitored and enabled; monitor means input is monitored for all parameters.)                         |  |  |
| SYNC Active ON/OFF                                                                                                    | Sync is active or not active (SYNC is alternate input from the other RTHC that controls the standby LED.)                                                            |  |  |
| SYNC Normal ON/OFF                                                                                                    | Sync does not have a LOS, excessive frequency, or excessive wander (SYNC is alternate input from the other RTHC that controls the standby LED.)                      |  |  |
| SYNC Loss of Signal ON/OFF                                                                                                    | Sync has LOS on or off (SYNC is alternate input from the other RTHC that controls the standby LED.)                                                                  |  |  |
| SYNC Excessive Frequency<br>ON/OFF                                                                                                    | Sync has excessive frequency movement (SYNC is alternate input from the other RTHC that controls the standby LED.)                                                   |  |  |
| SYNC Excessive Wander<br>ON/OFF                                                                                                    | Sync has excessive wander (SYNC is alternate input from the other RTHC that controls the standby LED.)                                                               |  |  |
| Enter/Exit Warmup                                                                                                    | RTHC has entered or exited Warmup (Warmup is when RTHC is first powered up.)                                                                                         |  |  |

Table F. RTHC Event Alarms (Cont'd)

| Event Alarm                                   | Description                                                                                                    |
|-----------------------------------------------|----------------------------------------------------------------------------------------------------|
| Enter/Exit Freerun                            | RTHC has entered or exited Freerun condition (Freerun condition is entered when no inputs have been applied to the RTHC and the output is not active.)                                                                                                    |
| Enter/Exit Tracking                           | RTHC has entered or exited Tracking mode (Tracking is declared when RTHC is tracking an input.)                                                                                                    |
| Enter/Exit Holdover                           | RTHC has entered or exited Holdover (Holdover is declared when tracked references have been applied to RTHC, then removed or declared invalid.)                                                                                                    |
| Enter/Exit Smart Holdover                     | RTHC has entered or exited Smart Holdover (Smart Holdover is a condition where RTHC has entered holdover after the SmartClock LED is on solid. Smart Holdover is indicated by yellow LED.)                                                                                        |
| Enter/Exit Extended Holdover                  | RTHC has entered or exited Extended Holdover (Extended Holdover is a condition when RTHC has passed Smart Holdover period. This is after 8 hours if SmartClock LED is lit solid and 4 hours if SmartClock LED is flashing. Extended Holdover is indicated by a red holdover LED.) |
| SmartClock Available/Unavailable              | SmartClock is available after predicted holdover error is less than or equal to 2.5 µseconds in 8 hours (This requires a minimum of 16 hours.)                                                                                                    |
| Degraded SmartClock Available/<br>Unavailable | Degraded SmartClock is available after predicted holdover error is less than or equal to 4.0 µseconds in 8 hours (This requires a minimum of 8 hours.)                                                                                                    |
| Enter/Exit RTHC Active                        | RTHC has entered or exited active status (Active status means RTHC is timing the 4 kHz bus which is timing output cards.)                                                                                                    |
| Enter/Exit RTHC Standby                       | RTHC has entered or exited standby mode (Standby means RTHC is locked to the other RTHC and is ready to go active.)                                                                                                    |
| Enter/Exit RTHC Unavailable                   | RTHC has entered or exited Unavailable mode (Unavailable means RTHC has no output.)                                                                                                    |
| Major Alarm Active/Cleared                    | Major alarm is active or cleared (Major alarm will cause major shelf alarm on MIS, AI, SAI, or FA DCD shelf alarm cards.)                                                                                                    |
| Minor Alarm Active/Cleared                    | Minor alarm is active or cleared (Minor alarm will cause major shelf alarm on MIS, AI, SAI, or FA DCD shelf alarm cards.)                                                                                                    |
| Warm Reset                                    | RTHC has been reset without affecting the database (Database stores security and alarm log information is non-volatile memory.)                                                                                                    |
|                                               | Note: Warm Reset affects microprocessor only.                                                                                                    |
| Cold Reset                                    | RTHC has been reset without affecting the database (Database stores security and alarm log information is non-volatile memory.)                                                                                                    |
|                                               | Note: Cold Reset affects microprocessor and FPGA.                                                                                                    |
| Normal/Extended Lock                          | RTHC has locked (normal) within 1.0 µseconds of output (Extended Lock means RTHC is temporarily outside normal lock because of transience.)                                                                                                    |

Table F. RTHC Event Alarms (Cont'd)

| Event Alarm           | Description                                                                                                    |
|-----------------------|----------------------------------------------------------------------------------------------------|
| Synthesizer Fault     | RTHC synthesizer has failed; fail light will be illuminated and card should be replaced                           |
| Tuning Limit Fault    | RTHC has exceeded tuning limit; fail light will be illuminated and card should be replaced                        |
| 4 kHz Bus Fault       | RTHC has output 4 kHz bus fault; fail light will be illuminated and card should be replaced                       |
| Warmup Time-Out Fault | RTHC Oscillator has not warmed up in allotted time; fail light will be illuminated and card should be replaced    |
| Power Supply Fault    | RTHC has detected an internal power supply fault; fail light will be illuminated and card should be replaced      |
| Microprocessor Fault  | RTHC has detected an internal fault in microprocessor; fail light will be illuminated and card should be replaced |

**5.07** Use Table F to troubleshoot the RTHC when it goes into holdover..

**Table G. RTHC Holdover Conditions** 

| SmartClock LED | Time in Holdover | Holdover LED  | Smart Holdover Event in BT MON               |
|----------------|------------------|---------------|----------------------------------------------|
| Off            | 0                | Yellow        | Enter Smart Holdover                         |
|                | 10 min           | Yellow to Red | Exit Smart Holdover; Enter Extended Holdover |
|                | 4 h              | Red           | Nond                                         |
|                | 12 h             | Red           | None                                         |
|                | >12 h            | Red           | None                                         |
|                | Enter Tracking   | off           | Exit Extended Holdover, Enter Tracking       |
| Blinking       | 0                | Yellow        | Enter Smart Holdover                         |
|                | 10 min           | Yellow        | None                                         |
|                | >4 h             | Yellow to Red | Exit Smart Holdover; Enter Extended Holdover |
|                | 12 h             | Red           | None                                         |
|                | >12 h            | Red           | None                                         |
|                | Enter Tracking   | off           | Exit Extended Holdover, Enter Tracking       |

Table G. RTHC Holdover Conditions (Cont'd)

Holdover Holdover LED Smart Holdover E

| SmartClock LED | Time in Holdover | Holdover LED | Smart Holdover Event in BT MON               |
|----------------|------------------|--------------|----------------------------------------------|
| On             | 0                | Yellow       | Enter Smart Holdover                         |
|                | 10 min           | Yellow       | None                                         |
|                | 4 h              | Yellow       | None                                         |
|                | 12 h             | Yellow       | None                                         |
|                | >12 h            | Red          | Exit Smart Holdover; Enter Extended Holdover |
|                | Enter Tracking   | off          | Exit Extended Holdover, Enter Tracking       |

#### 6. TEST AND ACCEPTANCE

#### A. Card Test

Warning: When handling cards, use local office procedures regarding electrostatic discharge (ESD), including the following:

- Use grounded wrist straps connected to equipment frame ground when handling cards.
- Store cards only in antistatic packaging provided by the factory.
- **6.01** System circuit cards are keyed, making it virtually impossible to fully insert a card into the wrong slot. If a card does not seat fully, make sure the card is sliding into the proper slot. Labels printed along the top lip of the shelves identify each slot. Use the following instructions whenever installing a card into a slot:

 Hold the card by the locking lever on the faceplate with one hand, and support the card by the bottom edge of the printed circuit board with the other hand. Carefully align card with the shelf card edge guides. Gently seat the card in the connector on the shelf backplane.

*Note:* Always use two hands to install cards.

- 2. Secure the card into place by lowering the locking lever.
- **6.02** If a BT MON product is used in the Test and Acceptance process, whenever a procedure refers to the User Guide or Operations section, use the appropriate action in the BT MON product.
- **6.03** The procedure for the Test and Acceptance of the RTHC card is described in Chart 4 for the DCD-400/ST2 shelves and in Chart 5 for the DCD-519/523 shelves.
- **6.04** Figure 4 shows the RTHC card switch.

## Chart 4. RTHC Card Test – DCD-400/ST2 Shelves

| STEP                                                                                                    | PROCEDURE                                                                                                    |  |  |
|----------------------------------------------------------------------------------------------------|----------------------------------------------------------------------------------------------------|--|--|
| Use this procedure to verify the operation of the RTHC card. This procedure assumes the input reference signals have been connected. This procedure also assumes that the composite clock is present on CCK1 and/or CCK2. |                                                                                                    |  |  |
|                                                                                                    | e Table A for LED definitions.  pment: None                                                                                                  |  |  |
| 1                                                                                                    | If the CI-A slot is not equipped with an RTHC card, insert an RTHC card into the CI-A slot. The following occurs once the card is installed: |  |  |
|                                                                                                    | • The Lamp test sequence occurs for approximately 30 seconds.                                                                                |  |  |
|                                                                                                    | • The FAIL lamp goes off after approximately 10 seconds.                                                                                     |  |  |
|                                                                                                    | • The FREERUN lamp flashes green for approximately 1 to 3 minutes.                                                                           |  |  |
|                                                                                                    | • The ENABLE lamp is green (ON).                                                                                                    |  |  |
|                                                                                                    | The ACTIVE lamp lights green on the active card.                                                                                             |  |  |
|                                                                                                    | <ul> <li>The STANDBY lamp lights green on the standby RTHC card.</li> </ul>                                                                  |  |  |
|                                                                                                    | • The TRACKING lamp turns on.                                                                                                    |  |  |
|                                                                                                    | • The CCK ACTIVE lamp turns on.                                                                                                    |  |  |
| 2                                                                                                    | If the CI-B slot is not equipped with a RTHC card, insert a RTHC card into the CI-B slot. The following occurs once the card is installed:   |  |  |
|                                                                                                    | <ul> <li>The Lamp test sequence occurs for approximately 30 seconds.</li> </ul>                                                              |  |  |
|                                                                                                    | <ul> <li>The FAIL lamp goes off after approximately 10 seconds.</li> </ul>                                                                   |  |  |
|                                                                                                    | <ul> <li>The FREERUN lamp flashes green for approximately 1 to 3 minutes.</li> </ul>                                                         |  |  |
|                                                                                                    | • The ENABLE lamp is green (ON).                                                                                                    |  |  |
|                                                                                                    | • The ACTIVE lamp lights green on the active card.                                                                                           |  |  |
|                                                                                                    | <ul> <li>The STANDBY lamp lights green on the standby RTHC card.</li> </ul>                                                                  |  |  |
|                                                                                                    | • The TRACKING lamp turns on.                                                                                                    |  |  |
|                                                                                                    | • The CCK ACTIVE lamp turns on.                                                                                                    |  |  |
| 3                                                                                                    | Press the TRANSFER pushbutton on one of the RTHC cards.                                                                                      |  |  |
|                                                                                                    | <b>Requirement:</b> The lit ACTIVE and STANDBY lamp indications transfer to the other RTHC card.                                             |  |  |
| 4                                                                                                    | Press the TRANSFER pushbutton on the other RTHC card.                                                                                        |  |  |
|                                                                                                    | <b>Requirement:</b> The lit ACTIVE and STANDBY lamp indications transfer to the original RTHC card.                                          |  |  |
| 5                                                                                                    | The RTHC Card Test is complete.                                                                                                    |  |  |

## Chart 5. RTHC Card Test – DCD-519/523 Shelves

| STEP | PROCEDURE                                                                                                    |  |  |  |
|------|----------------------------------------------------------------------------------------------------|--|--|--|
|      | Use this procedure to verify the operation of the RTHC card. This procedure assumes the input reference signals have been connected. This procedure also assumes that a valid composite clock is present on CCK1 and/or CCK2. |  |  |  |
|      | e Table A for LED definitions.  **pment: None                                                                                                    |  |  |  |
| 1    | On the master shelf rear panel, set the ST2/ST3 switch to the ST3 position for this test, regardless of the type of clock card to be installed.                                                                               |  |  |  |
| 2    | If the CI-A slot is not equipped with a RTHC card, insert a RTHC card into the CI-A slot. The following occurs once the card is installed:                                                                                    |  |  |  |
|      | • The Lamp test sequence occurs for approximately 30 seconds.                                                                                                    |  |  |  |
|      | • The FAIL lamp goes off after approximately 10 seconds.                                                                                                    |  |  |  |
|      | • The FREERUN lamp flashes green for approximately 1 to 3 minutes.                                                                                                    |  |  |  |
|      | • The ENABLE lamp is green (ON).                                                                                                    |  |  |  |
|      | The ACTIVE lamp lights green on the active card.                                                                                                    |  |  |  |
|      | The STANDBY lamp lights green on the standby RTHC card.                                                                                                    |  |  |  |
|      | The TRACKING lamp turns on.                                                                                                    |  |  |  |
|      | The CCK ACTIVE lamp turns on.                                                                                                    |  |  |  |
| 3    | If the CI-B slot is not equipped with a RTHC card, insert a RTHC card into the CI-B slot. The following occurs once the card is installed:                                                                                    |  |  |  |
|      | <ul> <li>The Lamp test sequence occurs for approximately 30 seconds.</li> </ul>                                                                                                    |  |  |  |
|      | <ul> <li>The FAIL lamp goes off after approximately 10 seconds.</li> </ul>                                                                                                    |  |  |  |
|      | <ul> <li>The FREERUN lamp flashes green for approximately 1 to 3 minutes.</li> </ul>                                                                                                    |  |  |  |
|      | • The ENABLE lamp is green (ON).                                                                                                    |  |  |  |
|      | The ACTIVE lamp lights green on the active card.                                                                                                    |  |  |  |
|      | The STANDBY lamp lights green on the standby RTHC card.                                                                                                    |  |  |  |
|      | The TRACKING lamp turns on.                                                                                                    |  |  |  |
|      | The CCK ACTIVE lamp turns on.                                                                                                    |  |  |  |
| 4    | Press the TRANSFER pushbutton on one of the RTHC cards.                                                                                                    |  |  |  |
|      | <b>Requirement:</b> The lit ACTIVE and STANDBY lamp indications transfer to the other RTHC card.                                                                                                    |  |  |  |
| 5    | Press the TRANSFER pushbutton on the other RTHC card.                                                                                                    |  |  |  |
|      | <b>Requirement:</b> The lit ACTIVE and STANDBY lamp indications transfer to the original RTHC card.                                                                                                    |  |  |  |
| 6    | Leave the ST2/ST3 switch (SW1) on the backplane set to the ST3 position.                                                                                                    |  |  |  |
|      | <b>Requirement:</b> If SW1 is set to the ST2 position, the ACTIVE lamps on both RTHC cards are lit. The transfer function between the RTHC cards is disabled.                                                                 |  |  |  |
| 7    | The RTHC Card Test is complete.                                                                                                    |  |  |  |
|      |                                                                                                    |  |  |  |

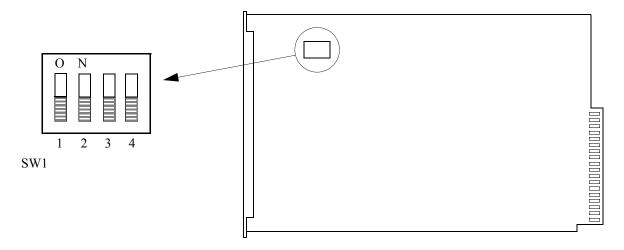

#### Notes:

- 1. All switches are shown in the factory-set position.
- 2. Switch 3 and 4 are the only switches that are customer configurable. Switches 1 and 2 are set by the factory and cannot be changed.

SW1 Settings

| Section | Position | Meaning              | Factory<br>Setting |
|---------|----------|----------------------|--------------------|
| 1       | ON       | Set by factory       |                    |
|         | OFF      | Set by factory       | X                  |
| 2       | ON       | Set by factory       |                    |
|         | OFF      | Set by factory       | X                  |
| 3       | ON       | Security is enabled  | _                  |
|         | OFF      | Security is disabled | X                  |
| 4       | ON       | CCK2 is enabled      | _                  |
|         | OFF      | CCK2 is not enabled  | X                  |

Figure 4. RTHC Card Switch

TMSL 097-40050-01 Issue 1: Oct 02